# **Oracle GoldenGate Disaster Recovery Switchover / Failover Automation**

Author: Vladimir Grigorian Review Date: March 20, 2015 Last Updated: March 20, 2015 Version: 2.0

# **Table of Contents**

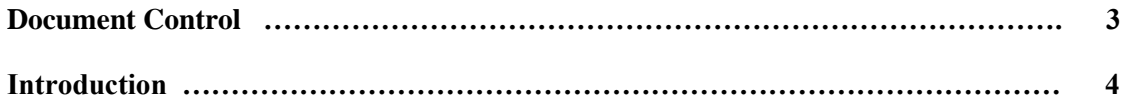

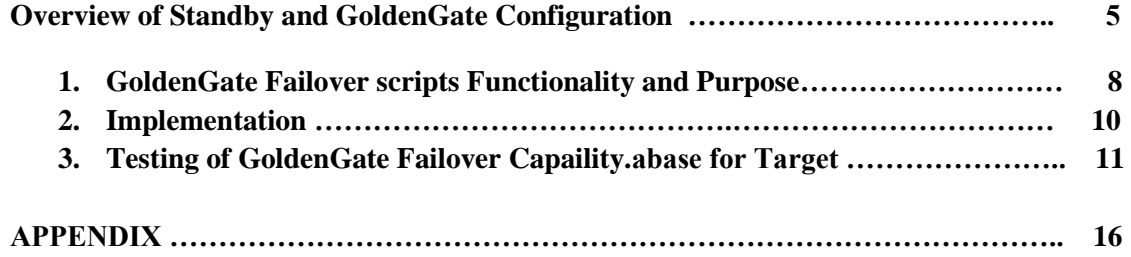

### **Document Control**

#### **Change Record**

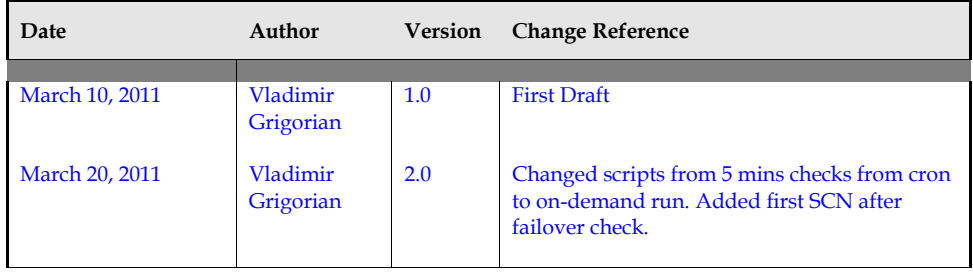

#### **Reviewers**

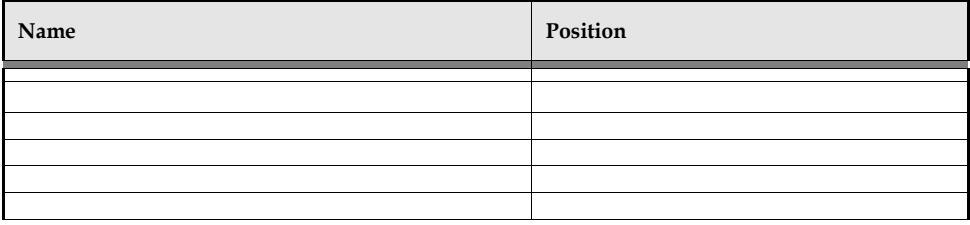

#### **Distribution**

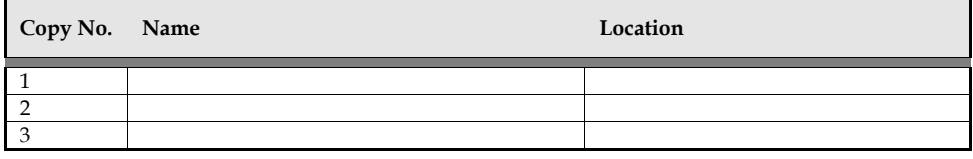

This publication may not be reproduced, stored in a retrieval system, or transmitted in whole or in part, in any form, or by any means, electronic, mechanical, photocopying, recording or otherwise, without the prior written permission of Cognizant/ Xerox Company.

### **Introduction**

#### **Purpose**

The purpose of this document is document is to outline a procedure for failing over GoldenGate from a primary database to its standby in an Oracle DataGuard configuration. This is a Proof of Concept setup.

Usually, production databases with a running GoldenGate configuration, which replicates to a DSS or another environment, also utilize a standby database for disaster recovery. The challenge most DBA's are facing is that if a primary datacenter is inaccessible, the rebuilding of a new GoldenGate setup on the failedover standby instance either takes time, or becomes impossible because primary GoldenGate configuration files and trails are no longer available. If DataGuard failover takes minutes to complete, the reinstantiation of GoldenGate on the new primary could take weeks.

Therefore, the purpose of this proof of concept test is to implement and successfully test a functionality that will allow the following:

- 1) The periodic (every 5 minutes) parameter file sync up between a primary GoldenGate and standby. This will run from the primary database. It will first make backups of the files being replaced. The sync up should automatically change copied parameter files on the standby to reflect its specific parameters, such as \$TNS\_ADMIN, \$ORACLE\_SID, dirdat, etc. The sync up should not overwrite parameter files that do not exist on primary.
- 2) The on-demand script run which will get the first SCN after failover to ensure no data is lost after standby has been started as primary. The script will enable instance GoldenGate parameters, logon to GGSCI, enable and start processes synced up and changed to the standby's specs. The script then will pass the SCN to the obey GoldenGate script. The script should then clean up the obey script, so the first SCN after failover is deleted.

#### **Audience**

This document is intended for:

Oracle DBAs and GoldenGate Administrators.

#### **Assumptions**

Following assumptions have been verified prior to installing and configuring Oracle GoldenGate.

- 1. Oracle Dataguard has been installed and is functioning properly.
- 2. GoldenGate is installed on the primary and standby, but functioning on primary.
- 3. This is a test system which is acceptable to switchover for testing purposes.

### **Overview of Standby and GoldenGate Configuration**

The following outlines the intended setup for this configuration.

Table 1. Server Information (Due to Hardware Constraint this POC was executed on a Single Server)

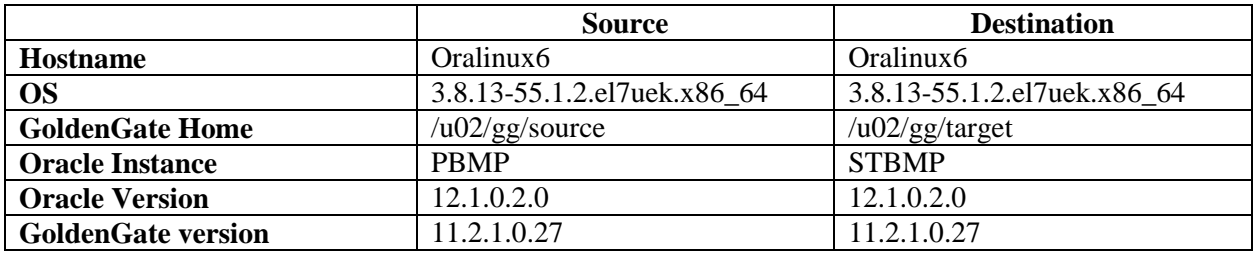

#### Table 2. GoldenGate Processes Information

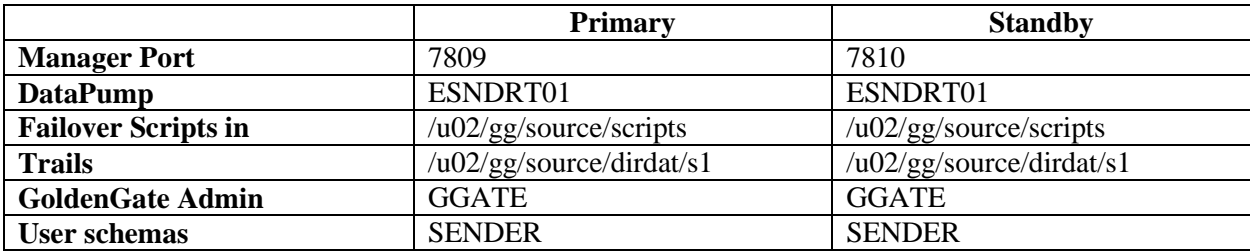

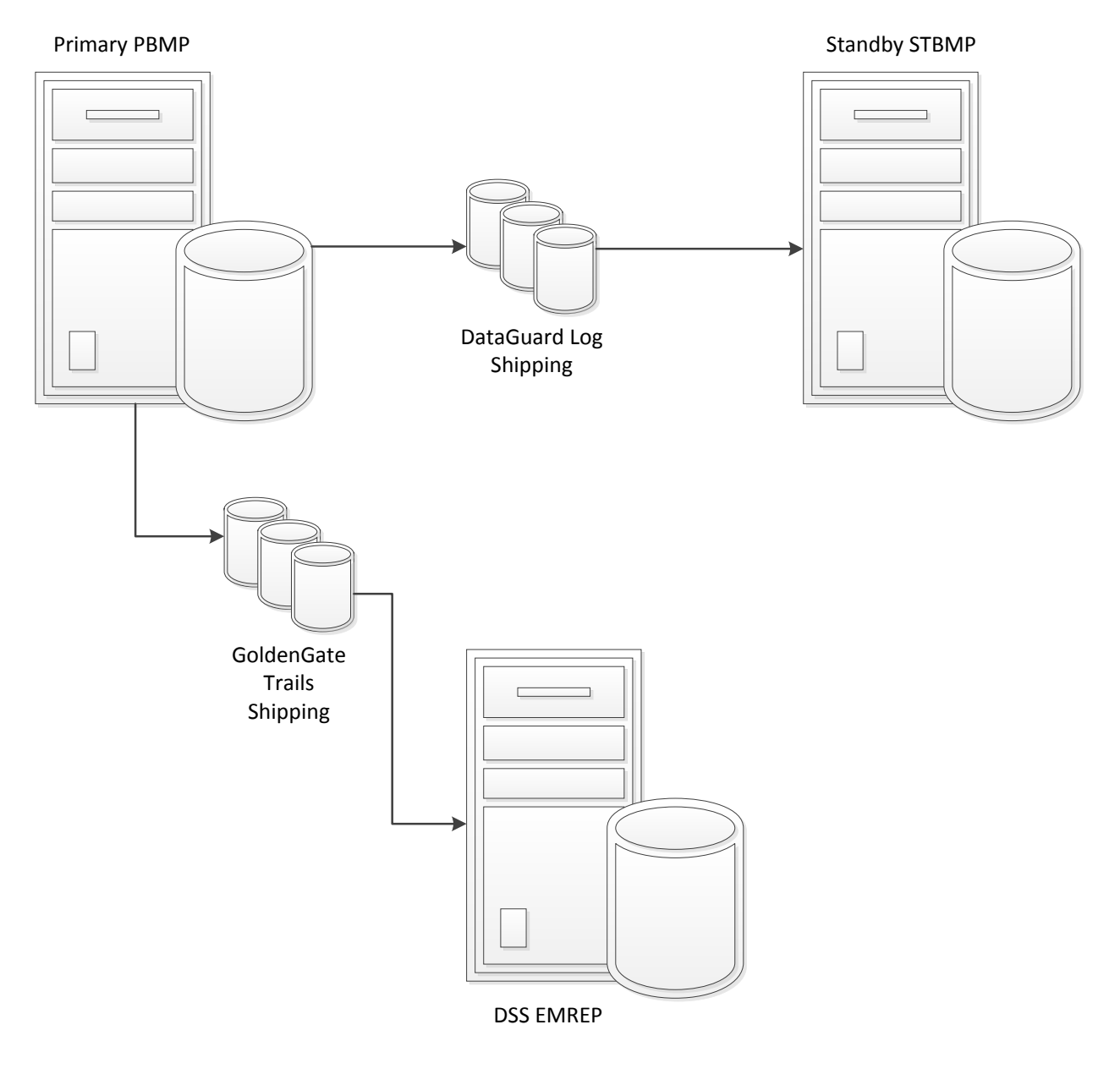

*Fig 1. Regular DataGuard and GoldenGate Operation*

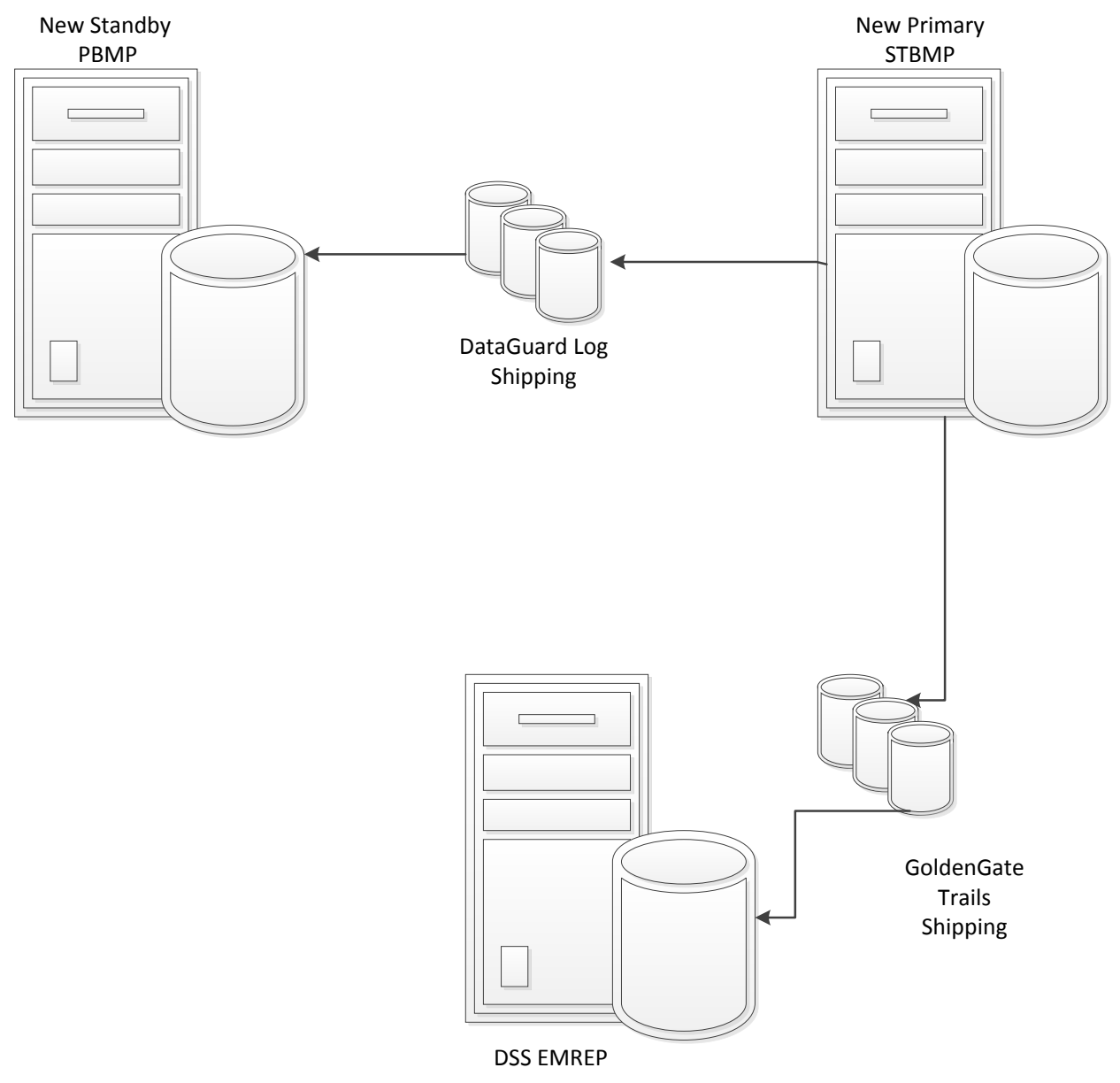

*Fig 2. Switchedover DataGuard and GoldenGate Configuration*

### **1. GoldenGate Failover Scripts Functionality and Purpose**

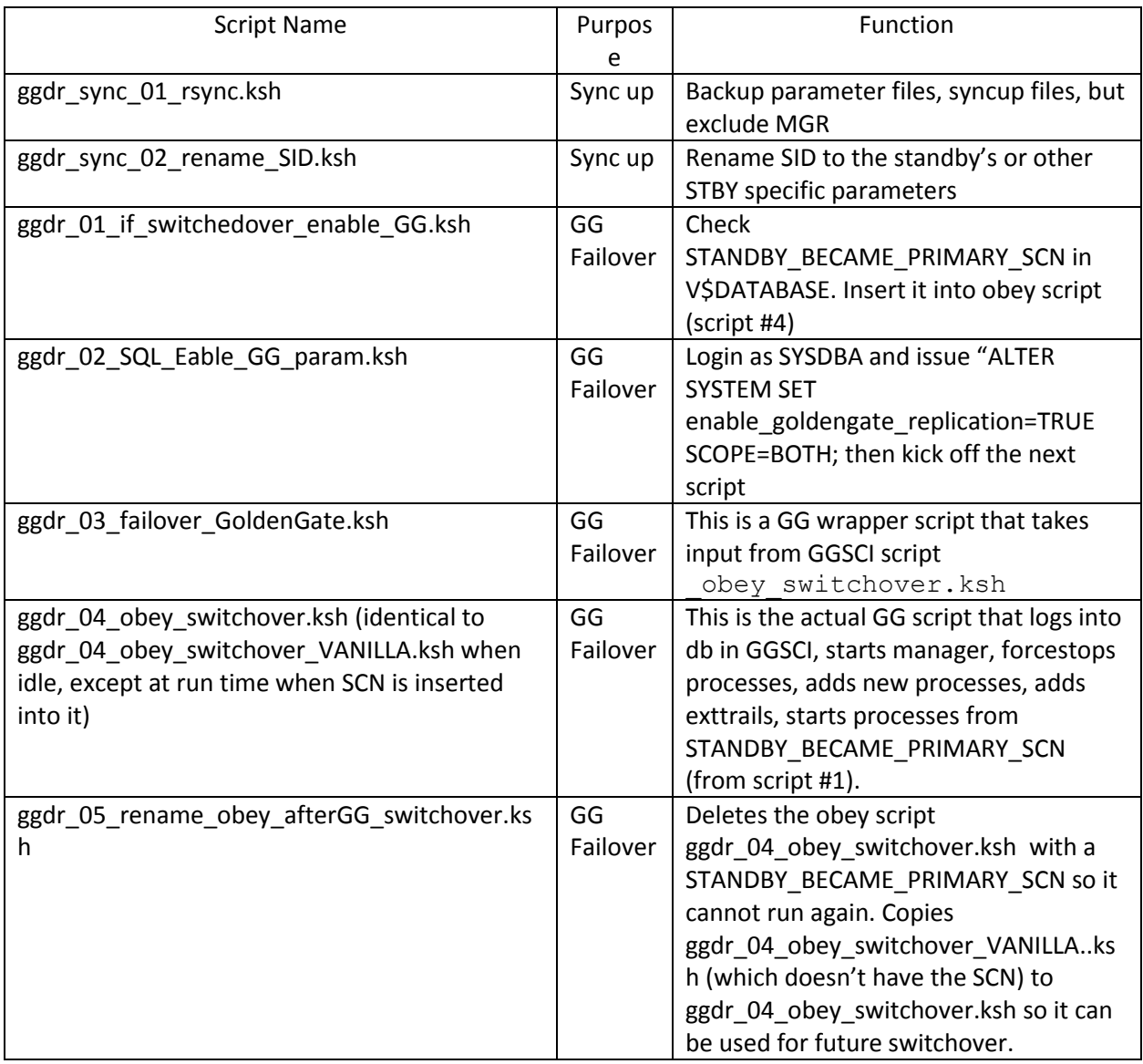

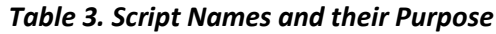

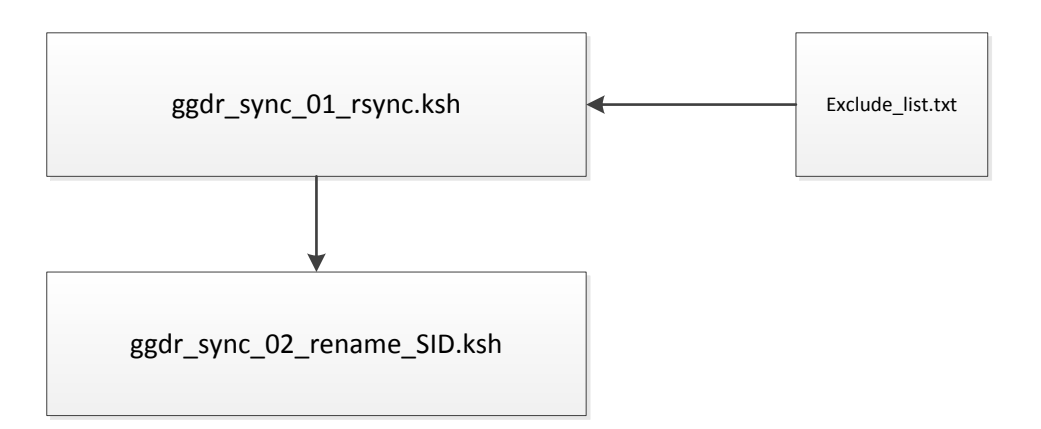

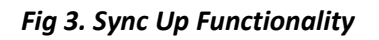

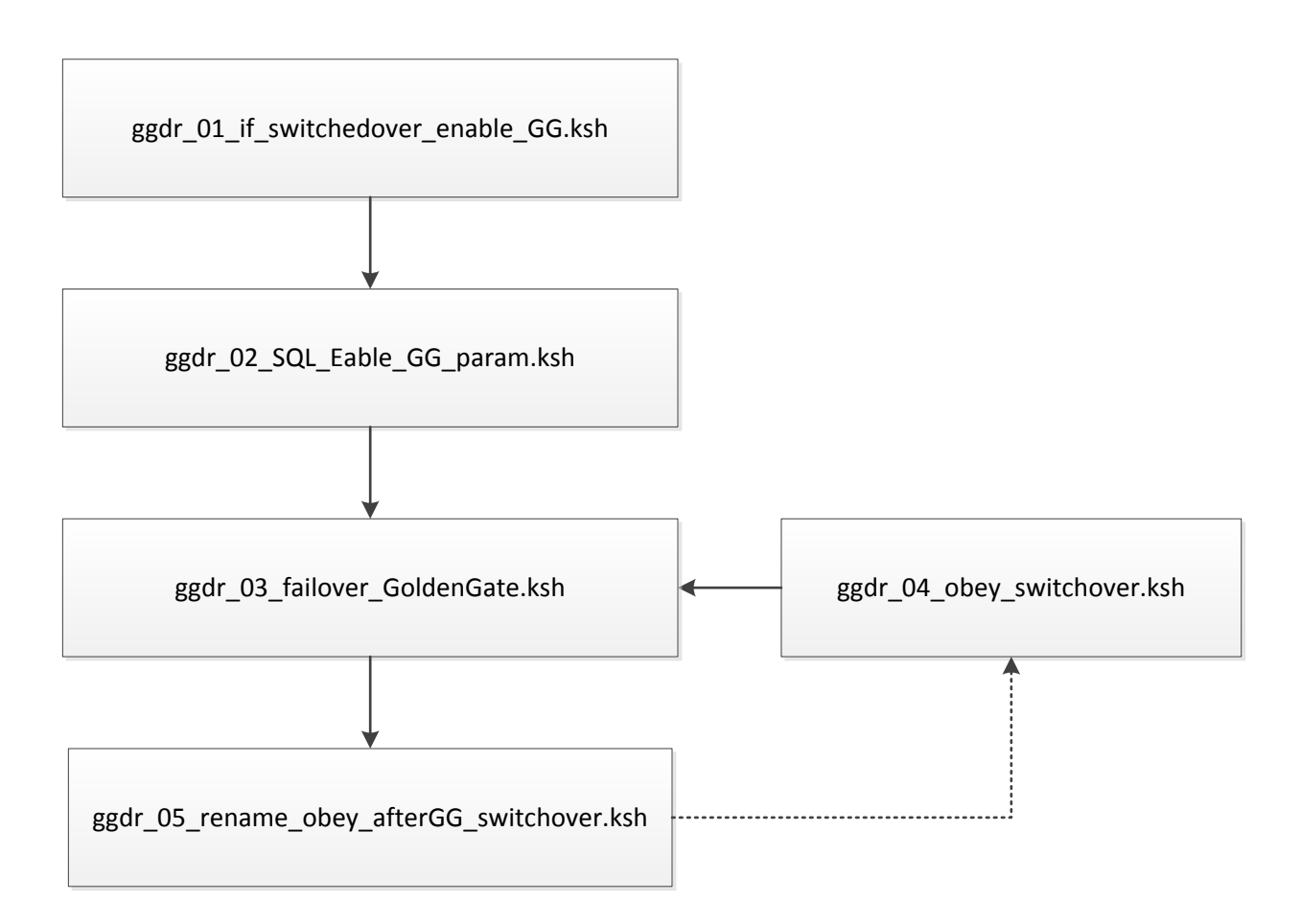

*Fig 4. GoldenGate Failover Functionality*

### **2. Implementation**

To enable automatic DataGuard and GoldenGate failover capability the following tasks are executed:

- 1) Alter scripts in the APPENDIX of this document so they reflect your environment (\$GG, \$SID, \$ORACLE\_HOME, etc.). Put them in \$GG/scripts
- 2) Schedule the sync up script to run from cron (the failover script is run on-demand). The failover script can be run on-demand. To failover GoldenGate only the first script needs to be run ggdr\_01\_if\_switchedover\_enable\_GG.ksh
- 3) Maintain scripts , especially the obey scripts, to reflect new processes. All this information can be received from dirprm and periodic reports.

Once these tasks are executed, GoldenGate will failover automatically 5 minutes after standby is started as the primary.

| Task               | Scripts                                                                                                    | Server         | Runs from     |
|--------------------|----------------------------------------------------------------------------------------------------|----------------|---------------|
| Sync up            | ggdr_sync_01_rsync.ksh,                                                                                                    | PRIMARY        | Cron, every 5 |
|                    | ggdr_sync_02_rename_SID.ksh                                                                                                    |                | mins          |
| <b>GG Failover</b> | ggdr 01 if switchedover enable GG.ksh,<br>ggdr 02 SQL Eable GG param.ksh,<br>ggdr_03_failover_GoldenGate.ksh,<br>ggdr_04_obey_switchover.ksh,<br>ggdr_05_rename_obey_afterGG_switchover.ksh | <b>STANDBY</b> | On-demand     |

*Table 5. DataGuard and GoldenGate Failover Scripts Implementation*

### **3. Testing of DataGuard GoldenGate Failover Capability**

To test this functionality simply switchover Dataguard and the sync up scripts will be kicked off automatically. Don't forget to disable sync up scripts from the primary because they are based on the assumption that the primary server is out of commission and they therefore cannot run, which is not the case in the failover situation. The progress of the process can be derived from /tmp logs, ggserr.log or simple email alerts as shown below.

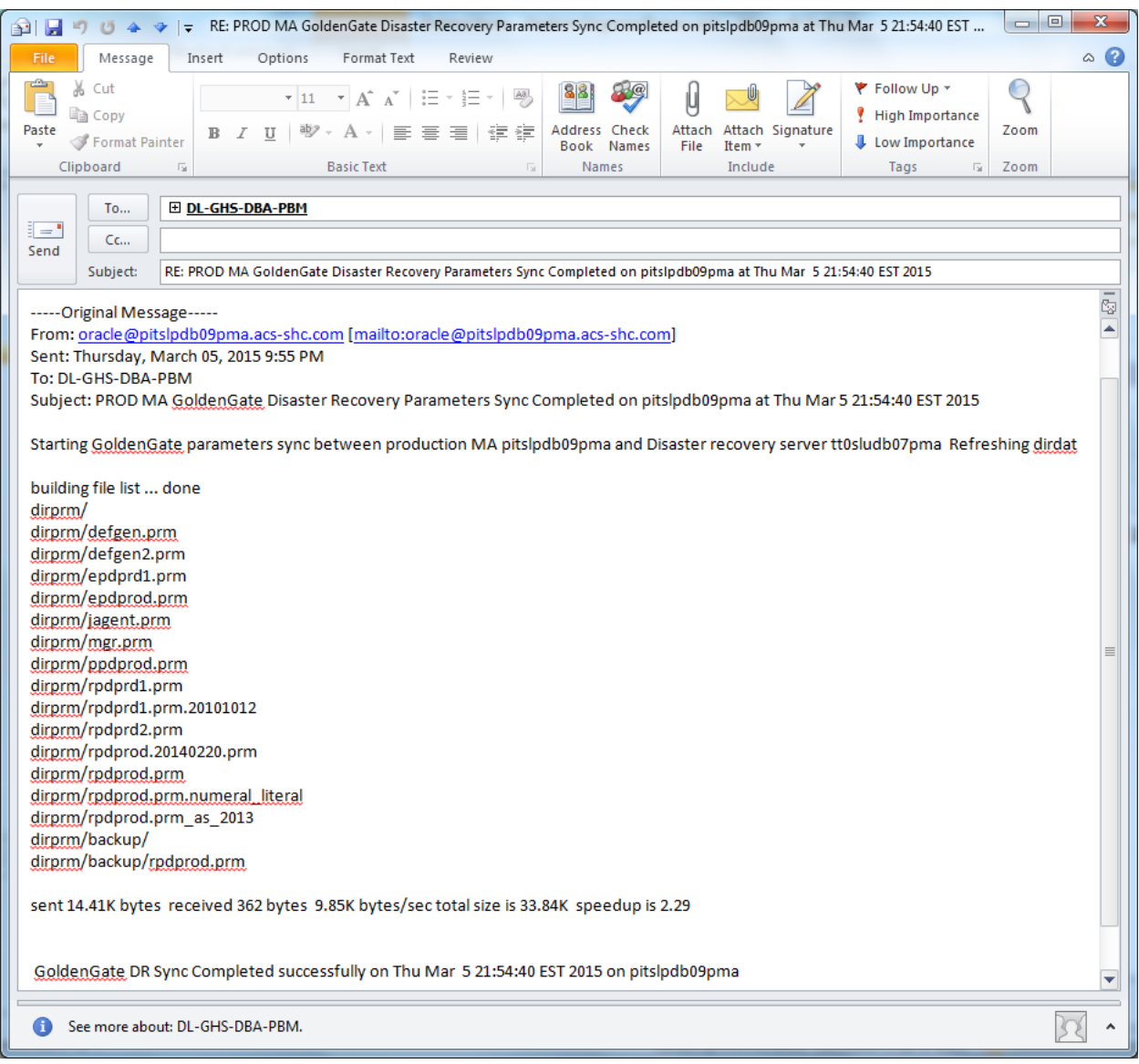

#### *Fig 6. Email Notification for GoldenGate PRIM => STBY Parameters Sync Up*

+++++++++++++++++++++++++++++++++++++++++++++++++++++++++ + Oracle GoldenGate Disaster Recovery Failover  $+$  Step 3 of 5. + Start Goldengate wrapper OBEY script from new primary GG home. + Proceed to step 4. ++++++++++++++++++++++++++++++++++++++++++++++++++++++++++ Oracle GoldenGate Command Interpreter for Oracle Version 12.1.2.0.2 19269784 19683584\_FBO Linux, x64, 64bit (optimized), Oracle 12c on Oct 19 2014 16:12:14 Operating system character set identified as UTF-8. Copyright (C) 1995, 2014, Oracle and/or its affiliates. All rights reserved. GGSCI (oralinux6) 1> Successfully logged into database. GGSCI (oralinux6) 2> MGR is already running. GGSCI (oralinux6) 3> ERROR: Invalid command. GGSCI (oralinux $6$ )  $4$ GGSCI (oralinux6) 5> Sending FORCESTOP request to EXTRACT ESNDRT01 ... Request processed. GGSCI (oralinux6) 6> Deleted EXTRACT ESNDRT01. GGSCI (oralinux6) 7> GGSCI (oralinux6) 8> EXTRACT added. GGSCI (oralinux6) 9> GGSCI (oralinux6) 10> EXTTRAIL added.

GGSCI (oralinux6) 11> GGSCI (oralinux6) 12> GGSCI (oralinux6) 13> EXTRACT altered. GGSCI (oralinux6) 14> GGSCI (oralinux6) 15> Sending START request to MANAGER ... EXTRACT ESNDRT01 starting GGSCI (oralinux6) 16> GGSCI (oralinux6) 17> GGSCI (oralinux6) 18> Program Status Group Lag at Chkpt Time Since Chkpt MANAGER RUNNING EXTRACT STOPPED ESNDRT01 00:00:00 00:00:00 GGSCI (oralinux6) 19> GGSCI (oralinux6) 20> GGSCI (oralinux6) 21> bash: EOF: command not found... +++++++++++++++++++++++++++++++++++++++++++++++++++++++++ + Oracle GoldenGate Disaster Recovery Failover  $+$  Step 4 of 5. + Wipe out old process. Add extract. Add exttrail. Start mgr and extract. + Proceed to step 5. ++++++++++++++++++++++++++++++++++++++++++++++++++++++++++ +++++++++++++++++++++++++++++++++++++++++++++++++++++++++ + Renaming GG OBEY file ggdr\_04\_obey\_switchover.ksh + to ggdr\_04\_obey\_switchover.ksh.already\_run + to prevent in-loop processes dropping + and recreation. ++++++++++++++++++++++++++++++++++++++++++++++++++++++++++ +++++++++++++++++++++++++++++++++++++++++++++++++++++++++ + Oracle GoldenGate Disaster Recovery Failover + Step 5 of 5. + GoldenGate has now switched over and runs on STANDY + Comments to vladimir.grigorian@xerox.com. ++++++++++++++++++++++++++++++++++++++++++++++++++++++++++

Completed GoldenGate DR failover

*Fig 7. A Completed GoldenGate Failover (from /tmp Log)*

### **APPENDIX**

#### **Exclude\_list.txt**

mgr.prm /u02/gg/target/dirprm/mgr.prm jagent.prm /u02/gg/target/dirprm/jagent.prm

### **ggdr\_sync\_01\_rsync.ksh**

```
############################################
# Name: ggdr sync 01 rsync.ksh #
# Author: vladimir.grigorian@xerox.com
###########################################
export GGATE=/opt/app/gg2/gg
alias gate='clear;cd $GGATE;./ggsci'
export PATH=/opt/app/gg2/gg:/usr/sbin:/usr/lib/qt-
3.3/bin:/usr/local/bin:/bin:/usr/bin:/usr/local/sbin:/usr/sbin:/sbin:
$PATH
export LD_LIBRARY_PATH=$ORACLE_HOME/lib:/usr/lib:/opt/app/gg2/gg:
LOGDIR=/opt/app/gg2/gg/log
EMAILFile=/tmp/ggdr.log
BOX=\frac{6}{7}(uname -a | awk '{print \frac{6}{7}}')
rm -rf /tmp/ggdr.log
rm -rf /u02/gg/target/diprm
echo -e "Starting GoldenGate parameters sync between production MA 
$BOX and Disaster recovery server tt0sludb07pma \n Refreshing 
dirdat\n " >> /tmp/ggdr.log
rsync -avzhe ssh /u02/gg/source/dirprm --exclude-from 
'/u02/gg/source/scripts/exclude_list.txt' localhost:/u02/gg/target/ 
>> /tmp/ggdr.log
echo -e " \n \n Changing DR GoldenGate parameter files to reflect the 
Standby SID \n \n " >> /tmp/ggdr.log
```
/u02/gg/source/scripts/ggdr\_sync\_02\_rename\_SID.ksh >> /tmp/ggdr.log

echo -e " \n \n GoldenGate DR Sync Completed successfully on \$(date) on \$BOX \n \n " >> /tmp/ggdr.log

########################################################## ## SENDING EMAIL IF ERRORS ARE IN LOGFILE ### ##########################################################

mailx -s "PROD MA GoldenGate Disaster Recovery Parameters Sync Completed on \$BOX at \$(date)" grigorianvlad@gmail.com < \$EMAILFile

### **ggdr\_sync\_02\_rename\_SID.ksh**

```
############################################
# Name: ggs_lag.ksh #
# Author: vladimir.grigorian@acs-in.com
# PURPOSE: TO MONITOR LAG OF GOLDEN GATE #
# NOTE: THIS SCRIPT CALLS ggs.ksh #
# THIS SCRIPT NOTIFY IF LAG IS MORE THEN 30 MIN #
# ONLY FOR FOR EXT AND PMP PROCESS GROUP #
###########################################
export GGATE=/opt/app/gg2/gg
alias gate='clear;cd $GGATE;./ggsci'
export PATH=/opt/app/gg2/gg:/usr/sbin:/usr/lib/qt-
3.3/bin:/usr/local/bin:/bin:/usr/bin:/usr/local/sbin:/usr/sbin:/sbin:
SPATH
export LD_LIBRARY_PATH=$ORACLE_HOME/lib:/usr/lib:/opt/app/gg2/gg:
LOGDIR=/opt/app/gg2/gg/log
EMAILFile=/tmp/ggdr.log
BOX=$(uname -a | awk 'forint $2]')filepath="/u02/gg/target/dirprm"
searchstring="PBMP"
replacestring="STBMP"
i=0;for file in $(grep -l -R $searchstring $filepath)
do
  cp $file $file.bak
 sed -e "s/$searchstring/$replacestring/ig" $file > tempfile.tmp
  mv tempfile.tmp $file
 let i++;
```
 echo "Modified: " \$file done **ggdr\_01\_if\_switchedover\_enable\_GG.ksh** #!/bin/bash echo -e " \n \n +++++++++++++++++++++++++++++++++++++++++++++++++++++++++ \n + Oracle GoldenGate Disaster Recovery Failover \n + Created 3/15/2015 vladimir.grigorian@xerox.com 5 \n + Step 1 of 5. Check if standby has failed or switched over, if it has get the first SCN for GoldenGate. \n + Proceed to step 2. \n ++++++++++++++++++++++++++++++++++++++++++++++++++++++++++ \n " . /home/oracle/stbmp.env export ORACLE\_HOME=/u01/app/oracle/product/12.1.0/dbhome\_1 export ORACLE\_SID=STBMP sqlplus -s sys/oracle12cDB@STBMP as sysdba <<EOF > get\_STANDBY\_BECAME\_PRIMARY\_SCN.log SET PAGESIZE 0 FEEDBACK OFF VERIFY OFF HEADING OFF ECHO OFF trimspool on select STANDBY\_BECAME\_PRIMARY\_SCN from v\\$database; EXIT; EOF result=`cat get\_STANDBY\_BECAME\_PRIMARY\_SCN.log` #echo "alter extract ESNDRT01 SCN \$result " > /u02/gg/source/scripts/SCN.log echo "alter extract ESNDRT01 SCN \$result " >> /u02/gg/source/scripts/ggdr\_04\_obey\_switchover.ksh echo -e " \n start e\* \n " >> /u02/gg/source/scripts/ggdr\_04\_obey\_switchover.ksh echo -e " \n info all \n " >> /u02/gg/source/scripts/ggdr 04 obey switchover.ksh echo -e " \n exit \n " >> /u02/gg/source/scripts/ggdr\_04\_obey\_switchover.ksh echo "The first after failover SCN is written to GoldenGate obey script \$result " /u02/gg/source/scripts/ggdr\_02\_SQL\_Eable\_GG\_param.ksh **ggdr\_02\_SQL\_Eable\_GG\_param.ksh** #!/bin/sh echo  $-e$  "  $\n\times$  \n +++++++++++++++++++++++++++++++++++++++++++++++++++++++++ \n + Oracle GoldenGate Disaster Recovery Failover  $\n \n \begin{bmatrix}\n 1 & 1 & 2 & 0 \\
 2 & 0 & 5 & \n \end{bmatrix}$  + Enable SOL "enable goldengate replication=TRUE".  $\n\times$  Proceed to step 3.  $\n\times$ ++++++++++++++++++++++++++++++++++++++++++++++++++++++++++ \n " export ORACLE HOME=/u01/app/oracle/product/12.1.0/dbhome\_1 export ORACLE\_SID=STBMP cd /home/oracle . ./stbmp.env sqlplus / as sysdba <<EOF

ALTER SYSTEM SET enable goldengate replication=TRUE SCOPE=BOTH; exit EOF

#exit

/u02/gg/source/scripts/ggdr\_03\_failover\_GoldenGate.ksh

# **ggdr\_03\_failover\_GoldenGate.ksh (identical to ggdr\_04\_obey\_switchover\_VANILLA.ksh)**

```
#!/bin/bash
echo -e " \n\ln \ln+++++++++++++++++++++++++++++++++++++++++++++++++++++++++ \n + Oracle 
GoldenGate Disaster Recovery Failover \n \n \n  1 + Step 3 of 5. \n  1 + StartGoldengate wrapper OBEY script from new primary GG home. \n + Proceed 
to step 4. \n 
++++++++++++++++++++++++++++++++++++++++++++++++++++++++++ \n "
. /home/oracle/stbmp.env
/u02/gg/target/ggsci < 
/u02/gg/source/scripts/ggdr_04_obey_switchover.ksh
EOF
echo -e " \n \n 
+++++++++++++++++++++++++++++++++++++++++++++++++++++++++ \n + Oracle 
GoldenGate Disaster Recovery Failover \n \n \n \n  4 of 5. \n \n \n  1 ifout old process. Add extract. Add exttrail. Start mgr and extract. \n
+ Proceed to step 5. \n 
++++++++++++++++++++++++++++++++++++++++++++++++++++++++++ \n "
/u02/gg/source/scripts/ggdr_05_rename_obey_afterGG_switchover.ksh
echo "Completed GoldenGate DR failover"
exit
```
### **ggdr\_04\_obey\_switchover.ksh**

```
dblogin userid ggate@stbmp, password oracle
start mgr
sleep 7
sh sleep 7
stop e*, forcestop!
delete ESNDRT01
sh sleep 5
add extract ESNDRT01, tranlog, begin now
sh sleep 5
add exttrail /u02/gg/source/dirdat/s1, extract ESNDRT01
sh sleep 5
```
# **ggdr\_05\_rename\_obey\_afterGG\_switchover.ksh**

```
echo -e " \n \n 
+++++++++++++++++++++++++++++++++++++++++++++++++++++++++ \n + 
Cleaning GG OBEY file ggdr 04 obey switchover.ksh \n\times + for the next
failover \n 
++++++++++++++++++++++++++++++++++++++++++++++++++++++++++ \n "
rm -rf /u02/gg/source/scripts/ggdr_04_obey_switchover.ksh
cp /u02/gg/source/scripts/ggdr_04_obey_switchover_VANILLA.ksh 
/u02/gg/source/scripts/ggdr_04_obey_switchover.ksh
echo -e " \n \n 
+++++++++++++++++++++++++++++++++++++++++++++++++++++++++ \n + Oracle 
GoldenGate Disaster Recovery Failover \n n + Step 5 of 5. \n n +GoldenGate has now switched over and runs on STANDY \n + Comments to 
vladimir.grigorian@xerox.com. \n 
++++++++++++++++++++++++++++++++++++++++++++++++++++++++++ \n "
```
END OF DOCUMENT